## [Summary - lab report](https://assignbuster.com/summary-lab-report-example/)  [example](https://assignbuster.com/summary-lab-report-example/)

[Technology,](https://assignbuster.com/essay-subjects/technology/) [Information Technology](https://assignbuster.com/essay-subjects/technology/information-technology/)

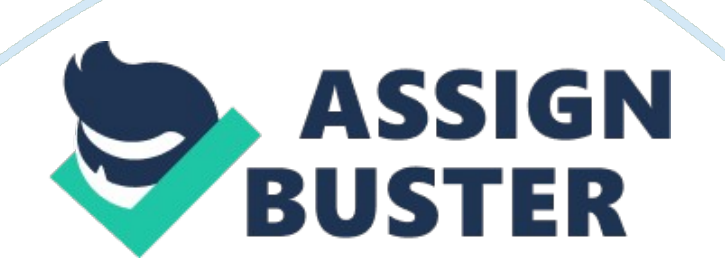

## **Summary**

Summary In the analysis of the trace, it was evident that a Network tab is comprised of tow network traffic views: the detailed view and summary view. Detailed view provides more information on the individual connections while the summary view offers a quick look on the captured information for a webpage or tab. Nevertheless, it is easier to switch between the views. Moreover, one can obtain specific information, capture or get new data, clear the data, or save the information for viewing in a later time. This is enabled by search, save and clear buttons that are available on the webpage. Data communication has been revealed as a key strategy for supporting applications where the operating system manages the computer resources. However, a system that is able to offer a bridge between the devices and the applications need to be provided in order to support the communication process. This is often regarded as Transaction Control Process (TCP). The lab has also revealed that Wireshark and WinPcap is the effective program that can be used in the analysis of network traffic. Opening and closing a capture allows you to gather credible information on the network that one is analyzing. Nevertheless, it is possible to let the program run while one is reviewing the packets, but one needs to be cautious since monitoring network traffic is a bit confusing, especially when there is no basic understanding of protocols and networks.

The packet lengths are 64 bytes. This is because they are Ethernet packets (header plus user data plus FCS), which are padded to 64 bytes.